DISEÑO Y OPTIMIZACIÓN DE ELEMENTOS EN UNA PRESENTACIÓN

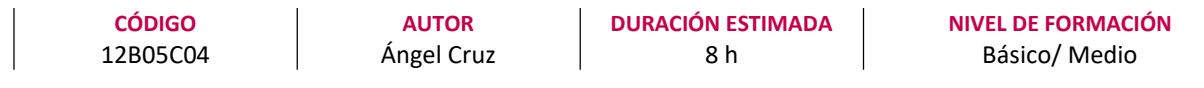

#### Dirigido a

Profesionales de cualquier sector que quieran conocer el manejo de la aplicación PowerPoint para realizar presentaciones basadas en software ofimático.

#### Descripción

Con este contenido de curso profesional el alumno aprenderá a diseñar y optimizar los elementos en una presentación, abarcando aspectos como la capacidad de organización y diseño, las presentaciones dinámicas, las herramientas completarías al diseño, así como las técnicas de exportación y guardado.

# **COMPETENCIAS**

- 1. Saber optimizar los rasgos de ordenación y diseño de nuestras presentaciones para un resultado equilibrado final de las mismas.
- 2. Saber realizar presentaciones dinámicas: las claves de uso de transiciones y animaciones para crear comunicaciones atractivas para los receptores.
- 3. Saber dominar las herramientas complementarias esenciales al diseño, para optimizar nuestra capacidad compositiva con PowerPoint compositivo.
- 4. Saber emplear las diferentes técnicas de exportación y guardado de nuestros diseños para asegurarnos el mejor resultado final.

## CRITERIOS DE EVALUACIÓN (Objetivos)

- 1. Evaluar la capacidad de organización y diseño de una presentación PowerPoint.
- 2. Enumerar las técnicas necesarias para aumentar el dinamismo entre los diferentes elementos y mejora el engadment de nuestra creación.
- 3. Medir el grado de conocimiento de las aplicaciones que ayudan a vehicular positivamente el proceso compositivo.
- 4. Establecer los métodos de guardado y exportación de una presentación.

DISEÑO Y OPTIMIZACIÓN DE ELEMENTOS EN UNA PRESENTACIÓN

## **CONTENIDOS**

Hábilon elearning

Unidad 1. Diseño

- 1. Diseño de diapositiva
- 2. Composición y fondo
- 3. Esquemas prediseñados
- 4. Patrón de diapositivas

### Unidad 2. Movimientos

- 1. Animación de un objeto
- 2. Transición de páginas

### Unidad 3. Herramientas complementarias

- 1. Barra de Información
- 2. Notas de Presentaciones
- 3. Revisiones del lenguaje
	- 3.1 Revisiones automáticas
	- 3.2 Correcciones individuales o de grupo
	- 3.3 Cambiar el idioma de corrección
- 4. Principales atajos del teclado

### Unidad 4. Guardado

- 1. Opciones de guardado 1.1 Impresión
	- 1.2 Archivo Digital
- 2. Opciones de Exportación
- 3. Impresiones sin papel
- 4. Herramientas de transformación de formato